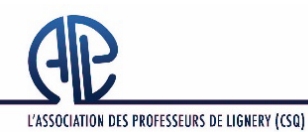

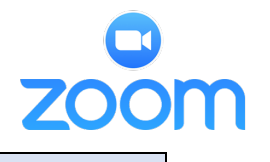

• **Date limite d'inscription : le jeudi 2 juin à 16 h**

# Les étapes pour l'inscription et la participation :

## **I**. Inscription obligatoire

- Pour vous inscrire, cliquez sur le lien : [https://us06web.zoom.us/meeting/register/tZIvdeuoqDwvGNCVzKBFxb1w7CnDvT\\_ajsVw](https://us06web.zoom.us/meeting/register/tZIvdeuoqDwvGNCVzKBFxb1w7CnDvT_ajsVw)
- Ou sur le bouton | INSCRIPTIONS | sur la page d'accueil du site de L'APL [\(www.lignery.ca\)](http://www.lignery.ca/)

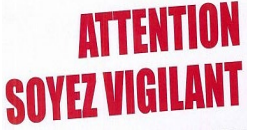

**Au moment de l'inscription, vous devrez inscrire une adresse courriel contenant idéalement vos nom et prénom. Attention ! Une erreur de frappe dans cette adresse fera en sorte que vous ne recevrez jamais le lien UNIQUE.** 

**Ceci est un lien pour L'INSCRIPTION et non un lien pour accéder à l'Assemblée.**

### $2\textdegree$ **Approbation des membres par L'APL**

• À défaut de pouvoir vérifier les cartes de membres des participants, L'APL procédera à une approbation préalable des demandes; seuls les membres en règle <sup>[1]</sup> seront approuvés.

#### $3.$  **Réception d'un courriel de confirmation (généralement 24 heures après l'inscription)**

- **Confirmation** : À la suite de l'approbation, **vous recevrez un courriel** (généré par ZOOM) contenant un « code secret » ainsi **qu'un lien unique** vous permettant d'accéder à l'Assemblée générale du 26 octobre à 19h (accueil à compter de 17h45). Veuillez conserver précieusement ce courriel.
- **Lien unique à chaque membre :** Ne partagez **PAS** le lien unique reçu, car vous ne pourrez plus accéder à la rencontre si quelqu'un d'autre l'utilise avant vous. Ce lien ne sera fonctionnel que sur UN SEUL APPAREIL (Prévoir une alimentation électrique)
- **Si vous ne recevez aucun courriel de confirmation ou de refus (dans les 2 jours suivant votre inscription) :**
	- Vérifiez d'abord votre **boîte de courriels indésirables**. Plusieurs membres y ont déjà trouvé un précédent courriel de confirmation de ZOOM.
	- Communiquez ensuite avec L'APL par téléphone (514-659-5491 ou 438-320-5491) ou par courriel au **z27\_lignery@aplcsq.net** [pour obtenir de l'assistance.](mailto:z27_lignery@aplcsq.net)
- **Exemple de courriel de confirmation**

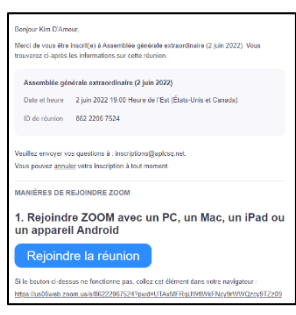

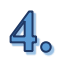

## **Préparation à la rencontre**

- **L'utilisation d'un ordinateur (FORTEMENT RECOMMANDÉ) :** L'expérience récente a démontré que l'ordinateur demeure **l'outil à privilégier**. Le branchement est facile et la recherche des outils est simple.
	- o N'oubliez pas votre alimentation électrique;
	- o Téléchargez et exécutez Zoom au préalable;
	- o **Procédez à la mise à jour au besoin**;
	- o Profitez d'une séance Zoom gratuite pour :
		- Testez votre micro, vos écouteurs et votre caméra
			- Repérez les outils tels que la main, le crochet vert (ou bouton YES), le X rouge (ou bouton NO) ainsi que le clavardage.

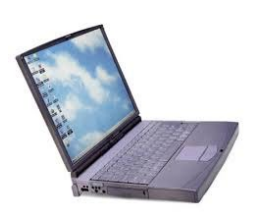

- **L'utilisation d'un téléphone intelligent ou d'une tablette :** L'expérience récente a démontré que l'utilisation de ces appareils n'était pas optimale, mais ils peuvent tout même être utilisés. Vous devrez préalablement :
	- o N'oubliez pas votre alimentation électrique
	- o Téléchargez et exécutez l'application gratuite Zoom cloud meetings;
	- o **Procédez à la mise à jour au besoin**;
	- o Profitez de l'application ZOOM pour :
		- Testez votre micro, vos écouteurs et votre caméra Repérez les outils tels que la main, le crochet vert (ou bouton YES), le X rouge (ou bouton NO) ainsi que le clavardage.

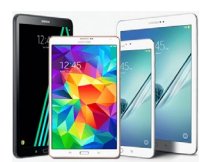

• **Documents de la rencontre :** Vous pourrez télécharger les documents de l'Assemblée générale à partir du site de L'APL dès le 2 juin [ Documents / Bureau des délégués / 2 juin 2022 AG ].

### **Rejoindre l'Assemblée générale**

5.

**\*\*\* La salle virtuelle ne sera accessible qu'à compter de 18h15.**

- Nous vous demandons d'accéder à la salle dès 18h15 (début de la rencontre à 19h)
	- o Cliquez sur votre **LIEN UNIQUE** reçu par courriel;
	- o Au besoin, cliquez sur « lancer la réunion »;
	- o **SI** une fenêtre s'ouvre et vous demande de « saisir le mot de passe de la réunion », inscrivez le *code secret* reçu dans le courriel de confirmation;
	- o Cliquez sur « Rejoindre pour accéder à la réunion ». (**Vous ne pourrez accéder à la rencontre qu'en présence de l'hôte de la réunion soit à 18h15**).
	- o *Pour les ordinateurs, si l'on vous offre l'option rejoindre avec la vidéo, vous devez cliquer sur cette option***.**
	- o *Pour les téléphones intelligents et les tablettes, donnez les autorisations nécessaires pour que Zoom puisse accéder à votre micro et à votre caméra. Pour entendre le son, il pourrait être nécessaire de choisir « appel par internet »*

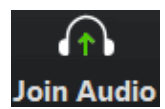

o En arrivant dans la salle, veuillez svp vous assurer d'être nommé (prénom et nom) afin que nous puissions vous reconnaître. Tout en laissant votre session ouverte, vous pourrez ensuite fermer vos caméra et micro, vaquer à vos autres occupations et revenir pour le début de la rencontre à 19h.

[1] Le membre en règle satisfait 3 conditions :

- a complété et fait parvenir une demande d'adhésion (disponible auprès de votre personne déléguée et sur le site de L'APL (<https://lignery.ca/vie-syndicale/devenir-membre/> )
- a fait parvenir sa demande d'adhésion et son droit d'entrée (5 \$ ) à L'APL

 $\Box$  . The contribution of the contribution of the contribution of the contribution of the contribution of the contribution of the contribution of the contribution of the contribution of the contribution of the contributi

• a été accepté lors d'une réunion du Bureau des délégués (Le dernier Bureau des délégués se tiendra le 15 juin 2022)